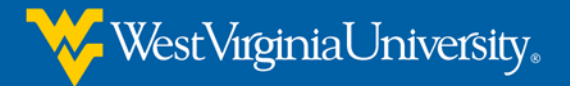

# **How to Develop a Course with WVU iDesign**

How does iDesign course development work? In this process, *you* are the Subject Matter Expert. Your expertise and experience in your field is invaluable. Working with the iDesign staff combines your subject expertise with our expertise in Instructional Design and Technology. Our goal is to work with you as a team to create accessible, pedagogically sound online courses. By working with us, *you can concentrate on what you know*, without learning HTML, Photoshop, CSS, Flash, etc.

# **Course Development Process Steps**

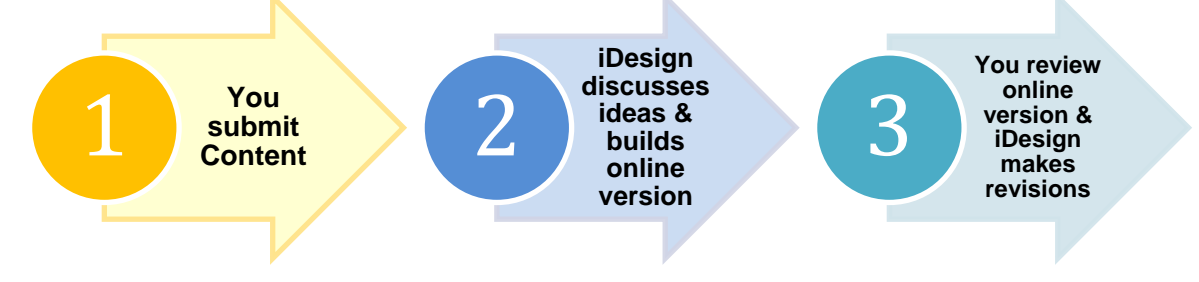

# **Creating Content**

"Course Content" can be a puzzling topic the first time you build an online course. Since you will not be in a room lecturing your students, the course content will provide the explanations, experiences, activities, and enrichments for your students. The primary format for course content in an iDesign course is HTML. This allows the greatest flexibility and inclusion of media.

You will find that if you have already taught a class in the past, you will already have some of the necessary content:

- 1. You can use your PowerPoint presentations and lecture notes as a starting point.
- 2. Next, you flesh these out with text that shares the information you would usually present in a face-to-face lecture. This includes your stories, experiences, explanations, and demonstrations. This is a key place where your expertise and experience add value to the course.
- 3. You add logical headings and suggestions for media to the Learning Module Tool.
- 4. You discuss ideas for how to handle instructional problems with your iDesign team member.
- 5. You submit the content to the iDesign team member.

## PowerPoint files make Bad Content!

- They are not Accessible to those with disabilities.
- Not all students will have PowerPoint available each time they access the course (via libraries, tablets, etc.).
- The entire file must be downloaded before one slide can be viewed.
- PowerPoint is designed to display only bare key facts while a speaker talks. *The talk is the vital content!*
- It takes away the student's ability to bookmark their place in a module.

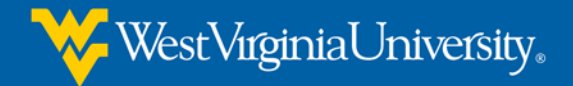

## **Using the iDesign Module Design Tool**

The "iDesign Module Design Tool" is an organizational tool to ensure that all of information needed to create a module, unit, or lesson is collected in one place. Here are the stages of content development for the online course:

1. You begin with the original PowerPoint slide:

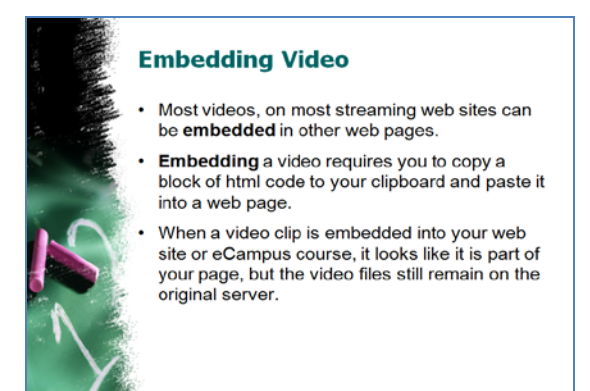

#### 2. Next, you flesh out the content in the *iDesign Module Design Tool*:

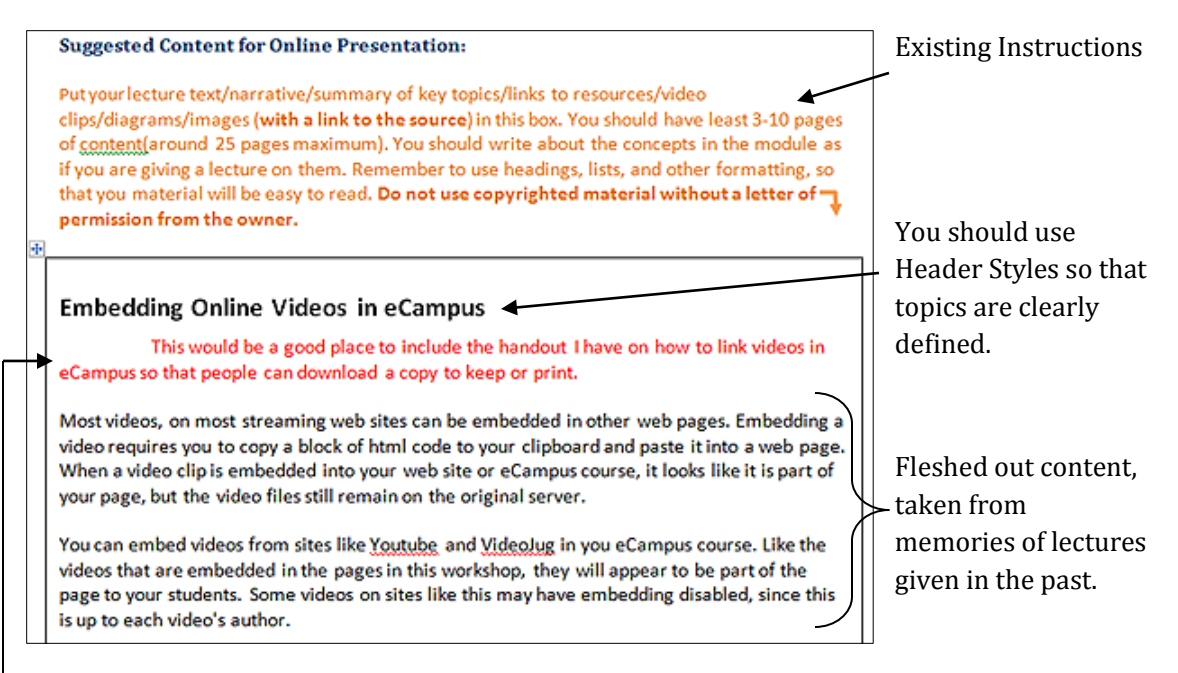

Notes in red to the iDesign staff about ideas you have.

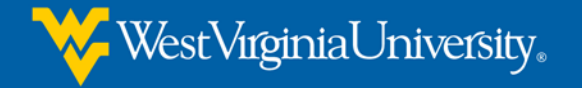

3. WVU iDesign puts the content online in WVU eCampus Development for you to review:

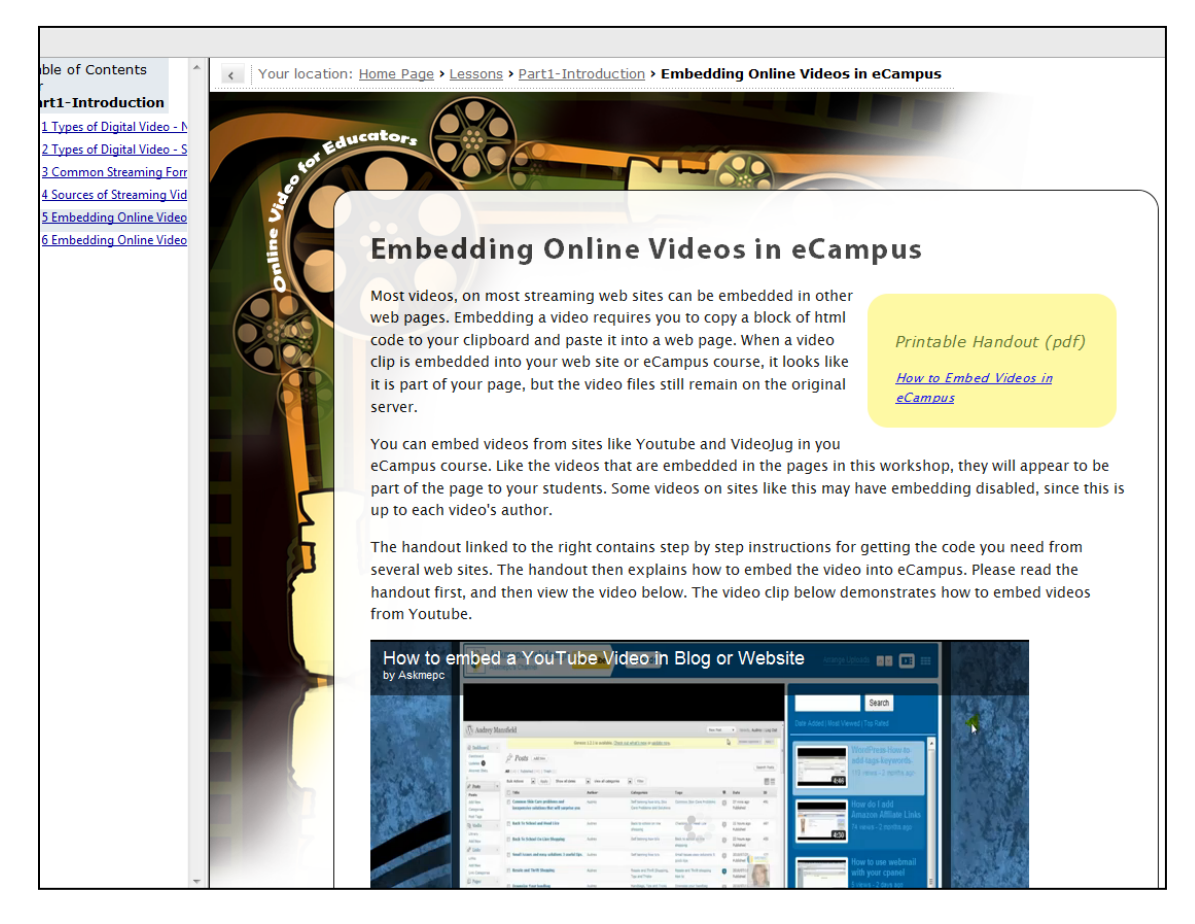

## **Copyright**

It is important to know that in the United States, *everything is copyrighted as soon as it is created*! It is also important to know that the traditional legal protections that apply to a faceto-face class do not apply to online classes. Please include links to (and/or source information for) all images, videos, pdf files, etc. that you want to use in your class.

## **Accessibility**

The iDesign staff member working with you will take all possible steps to make course content Accessible to those with disabilities. Preparing for such students in advance is necessary to avoid difficult problems in the future and comply with upcoming federal laws. This means that you must provide text transcripts or closed captioning for all video and audio in your course. We will take many steps in the coding process to ensure accessibility to the widest number of students.